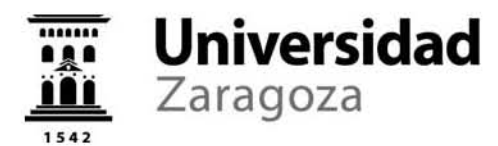

# **SOLICITUD DE ADMISIÓN | ENSEÑANZAS OFICIALES DE GRADO| CURSO 2024-2025**

#### **PLAZO DE PRESENTACIÓN DE SOLICITUDES:**

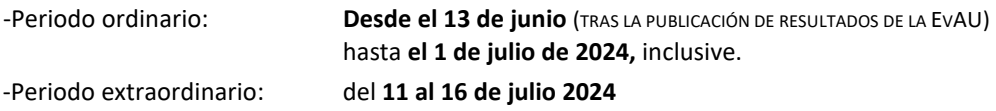

### **SOLICITUD DE ADMISIÓN [ESTUDIANTES DE 2º BACHILLERATO]:**

- 1. Acceder a la siguiente dirección: [http://www.unizar.es](http://www.unizar.es/) → Secretaría virtual → Admisión a estudios de grado → Solicitud de admisión por internet
- 2. Introducir las credenciales personales: NIP-número de identificación personal- y contraseña administrativa [las que se han facilitado para la consulta de los resultados de la EvAU].
- 3. Se mostrarán los datos personales y las calificaciones obtenidas en la convocatoria de la EvAU de junio de 2024 o, en su caso, en la de julio.
- 4. **IMPORTANTE:** Verificar que la dirección de correo electrónico que aparece registrada es exactamente donde se desea recibir las comunicaciones [resultados de admisión, plazos de matrícula, listas de espera, llamamientos, etc…]; en caso contrario, o de no figurar ninguna dirección de e-mail, se deberá actualizar accediendo al sistema de IDENTIDAD [ [https://identidad.unizar.es](https://identidad.unizar.es/) ] de la Universidad de Zaragoza.
- 5. Los estudiantes que accedan por el cupo de **discapacidad** o por el de **deportistas** de alto nivel o de alto rendimiento, deberán marcarlo en el correspondiente apartado.
- 6. Del mismo modo, aquellos **que hayan compaginado sus estudios de Bachillerato español** con otros distintos que permitan la obtención de la Acreditación UNED (Diploma de Bachillerato Internacional, Bachillerato Europeo, etc), podrán hacer uso de la nota reflejada en esta acreditación, debiendo en ese caso contactar con la Sección de Acceso y Admisión para recibir las instrucciones necesarias. (admision@unizar.es)
- 7. **Seleccionar** las enseñanzas de grado que se desea realizar, por orden de preferencia y hasta un máximo de diez. Este orden no podrá ser alterado una vez finalizado el plazo de presentación de solicitudes.
- 8. **DOCUMENTACIÓN:** Con carácter general, no hay que aportar ninguna documentación en el proceso de solicitud telemática*.* **Únicamente**, quienes hayan marcado el cupo de discapacidad o el de deportistas, deberán adjuntar la certificación que acredite dicha condición, en formato electrónico de PDF, GIG, JPG, conforme las indicaciones que les facilitará el sistema. Posteriormente, tras la matrícula, deberán enviar la documentación necesaria al centro universitario, para su verificación.
- 9. Una vez completada y **grabada** la solicitud, ya estará presentada. En ese momento el estudiante podrá guardar e imprimir el justificante PDF de su solicitud.
- 10. La **publicación de los resultados** de admisión está prevista para el día **10 de julio de 2024**, miércoles para la convocatoria ordinaria y el **día 19 de julio de 2024,** viernes, para la convocatoria extraordinaria, ambas en el Tablón Oficial, accesible a través de la sede electrónica [ [http://sede.unizar.es](http://sede.unizar.es/) ]. Además, el resultado de la admisión se comunicará a cada estudiante por correo electrónico y se podrá consultar con las credenciales personales, en:

[http://unizar.es](http://unizar.es/) → Secretaría virtual → Resultados de admisión / Permanencia en Listas de Espera.

11. Los estudiantes que hayan solicitado segunda corrección en alguna materia de la convocatoria ordinaria de la EvAU, figurarán con la calificación obtenida tras dicha segunda corrección, en las listas publicadas el 10 de julio con los resultados de admisión.

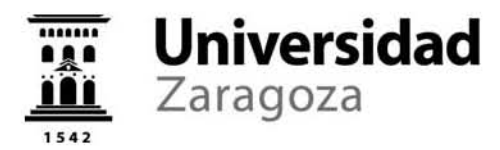

#### **LISTAS DE ESPERA**

Quien resulte admitida/o en una titulación distinta a su primera opción, quedará en lista de espera en todas las titulaciones elegidas con mayor preferencia en su solicitud. Por ello, es importante conocer el funcionamiento y el calendario de los Llamamientos Oficiales a listas de espera y en especial, la confirmación de la permanencia en listas de espera de la Universidad de Zaragoza.

#### **PERMANENCIA EN LISTAS DE ESPERA**

#### **¿QUIÉN DEBE CONFIRMAR LA PERMANENCIA EN LISTAS DE ESPERA?**

Tras la publicación de cada uno de los Llamamientos Oficiales, el **ESTUDIANTADO** que quiera continuar en **[listas de](https://academico.unizar.es/acceso-admision-grado/admision/llama)  [espera](https://academico.unizar.es/acceso-admision-grado/admision/llama)**, deberá **confirmar su interés en permanecer en listas** a fin de participar en el siguiente llamamiento.

#### **¿CÓMO SE CONFIRMA LA PERMANENCIA EN LISTAS DE ESPERA?**

Se debe acceder a través del siguiente enlace utilizando las credenciales de la Universidad de Zaragoza (NIP y contraseña):

[http://www.unizar.es](https://www.unizar.es/) → Secretaría virtual → Resultados de admisión / Permanencia en Listas de Espera.

- → Tras la confirmación, se generará un **RESGUARDO** para el alumno, que continuará en listas hasta el SIGUIENTE llamamiento, debiendo repetir el proceso mientras siga integrando alguna lista de espera.
- $\rightarrow$  En el caso de no confirmar la permanencia, desaparecerá de las listas de espera definitivamente perdiendo su puesto en TODAS ELLAS, sin posibilidad de participar en ningún llamamiento futuro.

#### **¿CUÁNDO HAY QUE CONFIRMAR LA PERMANENCIA EN LISTAS DE ESPERA?**

Es necesario confirmar que se quiere permanecer en las listas, tras cada llamamiento y desde la publicación del primero de ellos.

En 2024, se han establecido cinco plazos para la confirmación de la permanencia en listas:

- 1º. Del 23 al 30 de julio, para participar en el llamamiento del 26 de agosto.
- 2º. Del 27 al 29 de agosto, para participar en el llamamiento del 02 de septiembre.
- 3º. Del 03 al 05 de septiembre, para participar en el llamamiento del 09 de septiembre.
- 4º. Del 10 al 12 de septiembre, para participar en el llamamiento del 16 de septiembre.
- 5º. Del 17 al 19 de septiembre, para participar en los llamamientos personales que se puedan producir una vez terminados los llamamientos oficiales.

La confirmación de permanencia en listas de espera, dará derecho a continuar y participar en el llamamiento siguiente, siendo necesario repetir el proceso tras la publicación de este.

#### **LLAMAMIENTOS A LISTAS DE ESPERA**

Calendario oficial establecido para los llamamientos de las listas de espera:

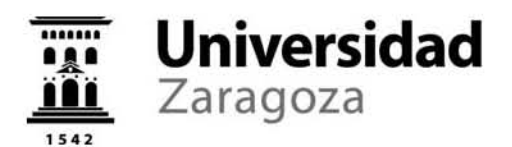

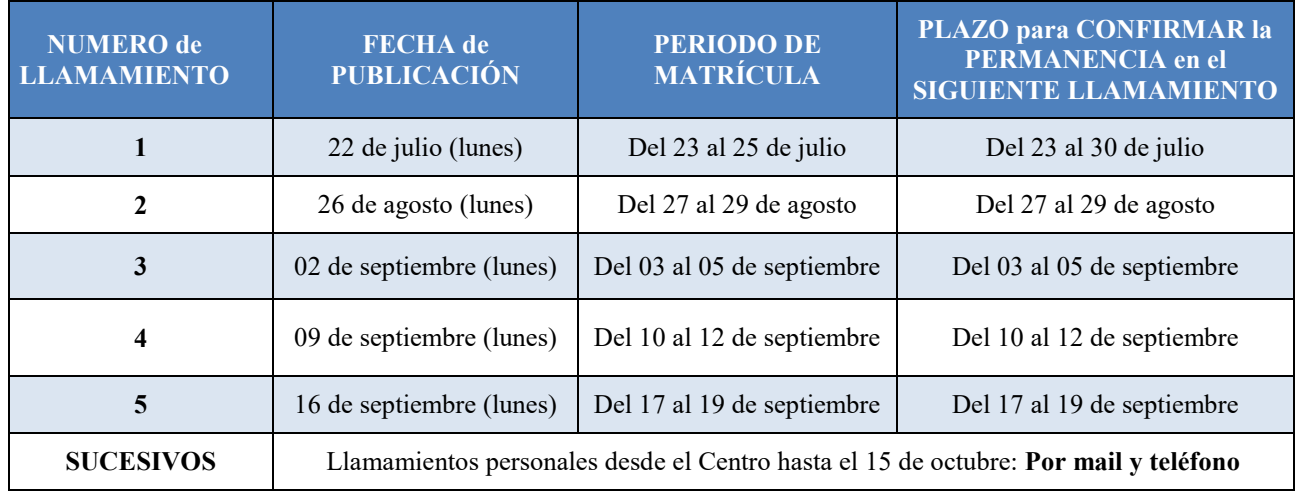

La información sobre el proceso de admisión a las enseñanzas oficiales de Grado de la Universidad de Zaragoza 2024- 2025 se actualiza puntualmente y se puede consultar en:

<https://academico.unizar.es/acceso-admision-grado/admision/admis>

#### **RECLAMACIONES A LA ADJUDICACIÓN DE PLAZAS**

Todos aquellos solicitantes que tras las publicaciones de las listas de admisión y de espera, aprecien algún error en las mismas, **podrán reclamar en los siguientes plazos:**

- Periodo **ORDINARIO:** del **11 al 17 de julio de 2024.**
- Periodo **EXTRAORDINARIO**: del **22 al 26 de julio de 2024.**

#### **¿CÓMO SE PUEDE PRESENTAR LA RECLAMACIÓN?**

Las reclamaciones se presentarán, **preferentemente**, a través de la Sede Electrónica de la Universidad de Zaragoza [\(http://sede.unizar.es\),](http://sede.unizar.es/) Gestión de Solicitudes (**Solicit@**), identificándose mediante certificado electrónico, cl@ve permanente o identificación concertada válida en esta Universidad\* (NIP y contraseña).

\* *Quienes hayan hecho la EvAU en el año 2024 en la Comunidad Autónoma de Aragón, deberán utilizar esta vía para presentar su reclamación.*

Los pasos a seguir son los siguientes:

- → Acceder, dentro de la Sede Electrónica de la Universidad de Zaragoza, a Gestión de Solicitudes (Solicit@): https://sede.unizar.es.
- → Menú "Opciones" / "Iniciar Nueva Solicitud"
- $\rightarrow$  Identificación de usuario para acceso a Sede Electrónica
- → "Catálogo de Solicitudes clasificadas por categorías" / "Estudiantes de grado, máster, doctorado, etc" / "Reclamación Admisión a Estudios de Grado.

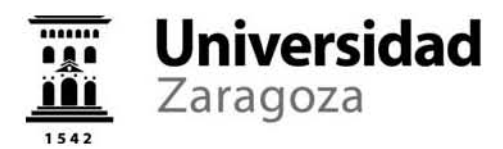

# **INFORMACIÓN SOBRE LAS CREDENCIALES PERSONALES**

RESULTADOS EVAU | SOLICITUD DE ADMISIÓN A GRADOS | PERMANENCIA EN LISTAS DE ESPERA | MATRÍCULA

El **NIP** y la '**contraseña administrativa'** comunicados para la consulta de resultados de la EvAU son credenciales personales y confidenciales, por lo que se aconseja guardarlas en un lugar seguro y memorizarlas. Con estas claves, además de consultar los resultados de la EvAU y descargar la papeleta electrónica de calificaciones, se podrá presentar la solicitud de admisión a estudios de Grado, confirmar la permanencia en listas de espera, realizar la matrícula, etc. siendo necesarias a lo largo de toda la vida académica en la Universidad de Zaragoza.

# **CAMBIO DE LA CONTRASEÑA**

El NIP es único y no se puede modificar, pero si se desea, es posible cambiar la contraseña administrativa en:

[https://identidad.unizar.es](https://identidad.unizar.es/) → Identificarse (con NIP y contraseña administrativa) → Cambio de contraseña

En esta página también se ofrece la posibilidad de recuperar el NIP o la contraseña, en caso de haberlos olvidado.

# **CORREO ELECTRÓNICO**

En la página anterior también se puede modificar la cuenta de correo electrónico que aparece con los datos personales, si no fuera correcta.

[https://identidad.unizar.es](https://identidad.unizar.es/) → Identificarse (con NIP y contraseña administrativa) → Modificar

Es importante que la cuenta de correo esté activa y se consulte habitualmente, pues será la utilizada para informar sobre la EvAU, la ADMISIÓN y otros procesos. También será de utilidad si se olvida la contraseña o el NIP pues es una pieza fundamental del sistema de recuperación de estas credenciales.

+ INFORMACIÓN en:

<https://sicuz.unizar.es/gestion-de-identidades/gestion-de-credenciales/gestion-de-credenciales-inicio>

Los estudiantes que no dispongan de credenciales personales deberán registrarse previamente en el Sistema de **IDENTIDAD** de la Universidad de Zaragoza para obtenerlas:

<https://identidad.unizar.es/identidad/ide900autoRegistro.faces>

La información sobre el procedimiento de registro también está disponible al inicio del proceso de solicitud de admisión.